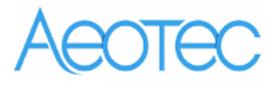

# Aeotec Dry Contact Sensor Gen5

(Z-Wave Dry Contact Sensor Gen5)

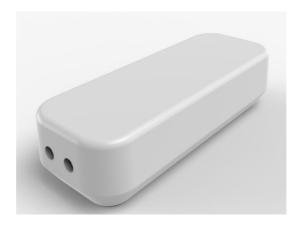

## **Change History**

| Revision | Date       | Change Description |
|----------|------------|--------------------|
| 1        | 01/21/2015 | Initial draft.     |
| 2        | 06/05/2015 | Update             |
| 3        | 09/02/2015 | Update             |
| 4        | 09/06/2015 | Update             |

## Aeotec Dry Contact Sensor Gen5 Engineering Specifications and Advanced Functions for Developers

Aeotec Dry Contact Sensor is a sensor binary device based on Z-Wave enhanced 232 slave library of V6.51.06.

From Aeotec by Aeotec' intelligence series and our Gen5 range, comes the Dry Contact Sensor. It is a fully functional Z-Wave® sensor that can detect a variety of dry contact signals, you just need to connect the matched external sensor on it, such as the water level sensor, dry contact switch, dry contact relay and so on. In other words, it can be used if the external sensor is a dry contact.

The Dry Contact Sensor is also a security Z-Wave device and supports the Over The Air (OTA) feature for the product's firmware upgrade.

Dry Contact Sensor Gen5 can be included and operated in any Z-Wave network with other Z-Wave certified devices from other manufacturers and/or other applications. All non-battery operated nodes within the network will act as repeaters regardless of vendor to increase reliability of the network. It also supports Security Command Class and has the AES 128 bit security encryption built right in, so a security enabled controller is needed for fully to utilize its function.

#### 1. Library and Command Classes

**1.1 SDK:** 6.51.06

#### 1.2 Library

- Basic Device Class: BASIC\_TYPE\_ROUTING\_SLAVE
- Generic Device class: GENERIC\_TYPE\_SENSOR\_NOTIFICATION
- Specific Device Class: SPECIFIC\_TYPE\_NOTIFICATION\_SENSOR

#### 1.3 Commands Class

|           | Included Non-Secure                    | Included Secure                        |
|-----------|----------------------------------------|----------------------------------------|
| Node Info | COMMAND_CLASS_ZWAVEPLUS_INFO V2        | COMMAND_CLASS_ZWAVEPLUS_INFO V2        |
| Frame     | COMMAND_CLASS_VERSION V2               | COMMAND_CLASS_VERSION V2               |
|           | COMMAND_CLASS_MANUFACTURER_SPECIFIC V2 | COMMAND_CLASS_MANUFACTURER_SPECIFIC V2 |
|           | COMMAND_CLASS_NOTIFICATION V3          | COMMAND_CLASS_SECURITY V1              |
|           | COMMAND_CLASS_ASSOCIATION_GRP_INFO V1  | COMMAND_CLASS_MARK V1                  |
|           | COMMAND_CLASS_ASSOCIATION V2           | COMMAND_CLASS_DEVICE_RESET_LOCALLY V1  |
|           | COMMAND_CLASS_BATTERY V1               | COMMAND_CLASS_HAIL V1                  |
|           | COMMAND_CLASS_POWERLEVEL V1            |                                        |
|           | COMMAND_CLASS_WAKE_UP V2               |                                        |
|           | COMMAND_CLASS_BASIC                    |                                        |
|           | COMMAND_CLASS_SENSOR_BINARY V1         |                                        |
|           | COMMAND_CLASS_CONFIGURATION V1         |                                        |
|           | COMMAND_CLASS_SECURITY V1              |                                        |
|           | COMMAND_CLASS_FIRMWARE_UPDATE_MD V2    |                                        |
|           | COMMAND_CLASS_MARK V1                  |                                        |
|           | COMMAND_CLASS_DEVICE_RESET_LOCALLY V1  |                                        |
|           | COMMAND_CLASS_HAIL V1                  |                                        |
| Security  |                                        | COMMAND_CLASS_ASSOCIATION_GRP_INFO V1  |
| Command   |                                        | COMMAND_CLASS_ASSOCIATION V2           |
| Supported |                                        | COMMAND_CLASS_POWERLEVEL V1            |
| Report    |                                        | COMMAND_CLASS_NOTIFICATION V3          |
| Frame     |                                        | COMMAND_CLASS_WAKE_UP V2               |
| Traine    |                                        | COMMAND_CLASS_BASIC                    |
|           |                                        | COMMAND_CLASS_SENSOR_BINARY V1         |
|           |                                        | COMMAND_CLASS_BATTERY V1               |
|           |                                        | COMMAND_CLASS_CONFIGURATION V1         |

COMMAND\_CLASS\_FIRMWARE\_UPDATE\_MD V2

## 2. Technical Specifications

**Operating Distance:** Up to 492 feet (150 meters) outdoors.

## 3. Familiarize Yourself with Your Dry Contact Sensor Gen5

#### 3.1 Interface

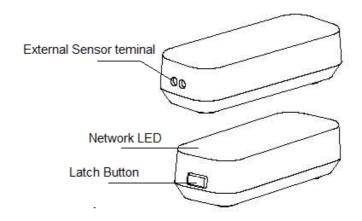

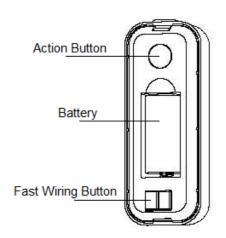

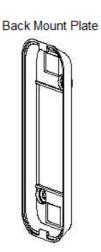

## 4. All Functions of Each Trigger

## 4.1 Functions of Z-Wave Button

| Trigger                             | Description                                                                                                    |
|-------------------------------------|----------------------------------------------------------------------------------------------------|
| Click the Action<br>Button one time | <ol> <li>Send node info frame without security CC in node info list.</li> <li>Add Dry Contact Sensor into Z-Wave Network:</li> </ol>                                                                                                    |
|                                     | <ol> <li>Power on Dry Contact Sensor.</li> <li>Let the primary controller into inclusion mode (If you don't know how to do this, please refer to its manual).</li> <li>Press the Action Button.</li> <li>If the adding is failed, please repeat the process from step 2.</li> </ol> |

|                              | 3. Remove Dry Contact Sensor from Z-Wave Network:                                                                                                    |
|------------------------------|----------------------------------------------------------------------------------------------------|
|                              | <ol> <li>Power on Dry Contact Sensor.</li> <li>Let the primary controller into exclusion mode (If you don't know how to do this, refer to its manual).</li> <li>Press the Action Button.</li> <li>If the removing is failed, please repeat the process from step 2.</li> <li>Note: If Dry Contact Sensor is removed from Z-wave network, it will be reset to factory default.</li> </ol> |
| Click the Action             | 1. Send node info frame with security CC in node info list.                                                                                                    |
| Button 2 times               | 2. Add Dry Contact Sensor into Z-Wave Network:                                                                                                    |
| with 1 seconds               | 1. Power on Dry Contact Sensor.                                                                                                    |
|                              | 2. Let the primary controller into inclusion mode (If you don't know how to do this, please refer to its manual).                                                                                                    |
|                              | 3. Press the Action Button 2 times.                                                                                                    |
|                              | 4. If the adding is failed, please repeat the process from step 2.                                                                                                    |
|                              | 3. Remove Dry Contact Sensor from Z-Wave Network:                                                                                                    |
|                              | 1. Power on Dry Contact Sensor.                                                                                                    |
|                              | 2. Let the primary controller into exclusion mode (If you don't know how to do this, refer to                                                                                                    |
|                              | its manual).                                                                                                    |
|                              | <ul><li>3. Press the Action Button 2 times.</li><li>4. If the removing is failed, please repeat the process from step 2.</li></ul>                                                                                                    |
|                              | Note: If Dry Contact Sensor is removed from Z-wave network, it will be reset to factory                                                                                                    |
|                              | default.                                                                                                    |
| Press and hold               | Toggle on/off 10 minutes wake-up state                                                                                                    |
| Action Button for            |                                                                                                    |
| 3 seconds and                |                                                                                                    |
| then released Press and hold | Reset Dry Contact Sensor to Factory Default:                                                                                                    |
| Action Button for            | Make sure the Dry Contact Sensor is connected to the power supply.                                                                                                    |
| 20 seconds and               | 2. If holding time more than one second, the Network LED will fast blink. If holding time more                                                                                                    |
| then released                | than 20seconds, Network LED will be on for 2 seconds, which indicates the reset operation is                                                                                                    |
|                              | successful, otherwise please repeat from step1 to step2.                                                                                                    |
|                              | Note:                                                                                                    |
|                              | 1. This procedure should only be used when the primary controller is inoperable.                                                                                                    |
|                              | 2. Reset Dry Contact Sensor to factory default settings will:                                                                                                    |
|                              | a), remove Dry Contact Sensor from Z-Wave network state;                                                                                                    |
|                              | b), delete the Association setting;                                                                                                    |
|                              | c), restore the configuration settings to the default.                                                                                                    |
| External Sensor              | Send Sensor Binary Report (configurable), Basic Set Command (configurable), Battery Report                                                                                                    |
| triggers On/Off              | (configurable) or Notification Report.                                                                                                    |

The priority of destination node that Wake Up Notification will be sent to:

| Destination nodes                                   | Priority |
|-----------------------------------------------------|----------|
| The Node configured by Wake up Interval set command | Supreme  |
| SIS or SUC Node                                     | High     |
| First Associated Node                               | Middle   |

| Broadcast | Low |
|-----------|-----|
|-----------|-----|

#### 5. Special Rule of Each Command

### 5.1 Z-Wave Plus Info Report Command Class

| Parameter           | Value                                                        |  |  |  |
|---------------------|--------------------------------------------------------------|--|--|--|
| Z-Wave Plus Version | 2 (ZWAVEPLUS_INFO_VERSION_V2)                                |  |  |  |
| Role Type           | 6 (ZWAVEPLUS_INFO_REPORT_ROLE_TYPE_SLAVE_SLEEPING_REPORTING) |  |  |  |
| Node Type           | 0 (ZWAVEPLUS_INFO_REPORT_NODE_TYPE_ZWAVEPLUS_NODE)           |  |  |  |
| Installer Icon Type | 0x0C05 (ICON_TYPE_SPECIFIC_SENSOR_NOTIFICATION_WATER_ALARM)  |  |  |  |
| User Icon Type      | 0x0C05 (ICON_TYPE_SPECIFIC_SENSOR_NOTIFICATION_WATER_ALARM)  |  |  |  |

#### **5.2 Manufacturer Specific Report**

| o management opening report |                           |  |
|-----------------------------|---------------------------|--|
| Parameter                   | Value                     |  |
| Manufacturer ID 1           | 0x00                      |  |
| Manufacturer ID 2           | 0x86                      |  |
| Product Type ID 1           | EU=0x00, US=0x01, AU=0x02 |  |
| Product Type ID 2           | 0x02                      |  |
| Product ID 1                | 0x00                      |  |
| Product ID 2                | 0x61                      |  |

#### **5.3 Association Command Class**

The Dry Contact Sensor supports 1 association group and can add Max 5 nodes in group 1.

| <b>Association Group</b> | Nodes | Send Mode   | Send commands                                   |  |
|--------------------------|-------|-------------|-------------------------------------------------|--|
| Group 1                  | 0     | N/A         | N/A                                             |  |
|                          | [1,5] | Single Cast | Send Sensor Binary Report (configurable in      |  |
|                          |       |             | parameter 121) or Basic Set Command             |  |
|                          |       |             | (configurable in parameter 121) or Notification |  |
|                          |       |             | Report Command when the Sensor is triggered.    |  |

#### **5.4 Association Group Info Command Class**

#### 5.4.1 Association Group Info Report Command Class

Profile: General: NA (Profile MSB=0, Profile LSB=0)

## 5.4.2 Association Group Name Report Command Class

Group 1: Lifeline

#### **5.5 Notification Command Class**

Default Notification type and Event:

Notification Type: Access Control (0x06).

Notification Events: Window/Door is open (0x16). Window/Door is closed (0x17).

Other supported Notification types or Events can be configured via parameter 122.

**5.6 Configuration Set Command Class** 

| 7       | 6                          | 5            | 4         | 3          | 2         | 1 | 0 |
|---------|----------------------------|--------------|-----------|------------|-----------|---|---|
|         | Comn                       | nand Class = | COMMAND_  | CLASS_CONF | IGURATION |   |   |
|         |                            |              | Command = | CONFIGURA  | TION_SET  |   |   |
|         | Parameter Number           |              |           |            |           |   |   |
| Default | Default Reserved Size      |              |           |            |           |   |   |
|         | Configuration Value 1(MSB) |              |           |            |           |   |   |
|         | Configuration Value 2      |              |           |            |           |   |   |
|         |                            |              |           |            |           |   |   |
|         | Configuration Value n(LSB) |              |           |            |           |   |   |

Parameter Number Definitions (8 bit):

| Parameter     | er Definitions (8 bit):  Description                            | Default Value | Size |
|---------------|-----------------------------------------------------------------|---------------|------|
| Number        |                                                                 |               |      |
| Hex / Decimal |                                                                 |               |      |
| 0x01 (1)      | Which value of the Sensor Binary Report will be sent when       | 0             | 1    |
|               | the Sensor is triggered On/Off.                                 |               |      |
|               | 1, Value=0, On=Sensor Binary Report 0xFF, Off=Sensor Binary     |               |      |
|               | Report 0x00.                                                    |               |      |
|               | 2, Value=1, On= Sensor Binary Report 0x00, Off= Sensor          |               |      |
|               | Binary Report 0xFF.                                             |               |      |
| 0x02 (2)      | Enable/disable wake-up 10 minutes when re-power on the          | 1             | 1    |
|               | Sensor.                                                         |               |      |
|               | (0=disable, 1=enable)                                           |               |      |
| 0x03 (3)      | Which value of the Basic Set will be sent when the Sensor is    | 0             | 1    |
|               | triggered On/Off                                                |               |      |
|               | 1, Value=0, On= Basic Set 0xFF, Off=Basic Set 0x00.             |               |      |
|               | 2, Value=1, On=Basic Set 0x00, Off = Basic Set 0xFF.            |               |      |
| 0x27 (39)     | Set the low battery value.                                      | 10            | 1    |
|               | (10% to 50%)                                                    |               |      |
| 0x6F (111)    | Set the interval time of battery report.                        | 0             | 4    |
|               | Value=0, disable the battery report for a interval time.        |               |      |
|               | Value=1 to 0x7FFFFFFF, the interval time of battery report is   |               |      |
|               | set.                                                            |               |      |
|               | Note:                                                           |               |      |
|               | 1, if the value is less than 10, the time unit is second.       |               |      |
|               | If the value is more than 10, the time unit is 4 minutes, which |               |      |
|               | means if the value is more than 10 and less than 240, the       |               |      |
|               | interval time is 4 minutes. If the value is more than 240 and   |               |      |
|               | less than 480, the interval is 8 minutes.                       |               |      |
|               | 2, if the current battery report falls below the low battery    |               |      |
|               | value (configurable parameter 39), it will send battery         |               |      |
|               | report=0xFF.                                                    |               |      |
| 0x79 (121)    | To configure which sensor report will be sent when the          | 0x00000100    | 4    |
|               | Sensor is triggered On/Off.                                     |               |      |

| 0x7A (122) | Set a Notification type for Dry Contact Sensor. Value: 1 to 11, correspond to Notification type 1 to 10. See the below table. | 6   | 1 |
|------------|----------------------------------------------------------------------------------------------------|-----|---|
| 0xFF (255) | 0xFF (255)  1, Value=0x55555555 Default=1 Size=4 Reset to factory default setting and removed from the z-wave network         |     | 4 |
|            | 2, Value=0 \ Default=1 \ Size=1 Reset to all settings to default value.                                                       | N/A | 1 |

Parameter number equals 121:

|                               | 7        | 6        | 5        | 4                | 3        | 2        | 1        | 0         |
|-------------------------------|----------|----------|----------|------------------|----------|----------|----------|-----------|
| Configuration Value 1(MSB)    | Reserved |          |          |                  |          |          |          |           |
| Configuration<br>Value 2      | Reserved |          |          |                  |          |          |          |           |
| Configuration<br>Value 3      | Reserved |          |          |                  |          |          |          | Basic Set |
| Configuration<br>Value 4(LSB) | Reserved | Reserved | Reserved | Sensor<br>Binary | Reserved | Reserved | Reserved | Reserved  |

## Example:

Configure the Dry Contact Sensor to send Sensor Binary report to controller when the Sensor is triggered:

1), Set the association to node 1(controller).

ZW\_SendData(0x85, 0x01, 0x01, 0x01); // Association Set

2), Set the parameter 121 to 0x00000010.

ZW\_SendData(0x79, 0x04,0x00,0x00,0x00,0x10); //Configuration Set

#### Parameter number equals 122:

| Value | Notification Typ | oe (8 | Event (8 bit)                                 |      | Sensor state            | Event Parameter(s) |
|-------|------------------|-------|-----------------------------------------------|------|-------------------------|--------------------|
|       | bit)             |       |                                               |      |                         | (N Byte)           |
| 1     | Smoke Alarm      | 0x01  | Smoke detected Unknown<br>Location            | 0x02 | Sensor ON is triggered  | N/A                |
| 2     | CO Alarm         | 0x02  | Carbon monoxide detected,<br>Unknown Location | 0x02 | Sensor ON is triggered  | N/A                |
| 3     | CO2 Alarm        | 0x03  | Carbon dioxide detected,<br>Unknown Location  | 0x02 | Sensor ON is triggered  | N/A                |
| 4     | Heat Alarm       | 0x04  | Overheat detected,<br>Unknown Location        | 0x02 | Sensor ON is triggered  | N/A                |
| 5     | Water Alarm      | 0x05  | Water Leak detected,<br>Unknown Location      | 0x02 | Sensor ON is triggered  | N/A                |
|       |                  |       | Water Level Dropped,<br>Unknown Location      | 0x04 | Sensor OFF is triggered | N/A                |

| 6  | Access Control      | 0x06 | Window/Door is open<br>(V3) | 0x16 | Sensor OFF is triggered | N/A |
|----|---------------------|------|-----------------------------|------|-------------------------|-----|
|    |                     |      | Window/Door is closed (V3)  | 0x17 | Sensor ON is triggered  | N/A |
| 7  | Home Security       | 0x07 | Intrusion, Unknown Location | 0x02 | Sensor ON is triggered  | N/A |
| 8  | Power<br>Management | 0x08 | AC mains disconnected       | 0x02 | Sensor OFF is triggered | N/A |
|    |                     |      | AC mains re-connected       | 0x03 | Sensor ON is triggered  | N/A |
| 9  | System              | 0x09 | System hardware failure     | 0x01 | Sensor ON is triggered  | N/A |
| 10 | Emergency<br>Alarm  | 0x0A | Contact Fire Service        | 0x02 | Sensor ON is triggered  | N/A |
| 11 | Clock               | 0x0B | Timer Ended<br>(V3)         | 0x02 | Sensor ON is triggered  | N/A |